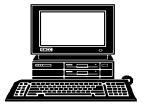

# THE WYSIWYG

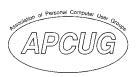

May 2006

Volume 18, Issue 5

#### STERLING HEIGHTS COMPUTER CLUB

PO Box 385 Sterling Heights, MI 48311-0385

\$3.00

## TUESDAY May 2 Main Meeting 7:30 PM

"Home Networking, Wireless Access Points, part 2" by member Don VanSyckel

If your e-mail or mail address changes, please e-mail: secretary@SterlingHeights-ComputerClub.org

| IN THIS ISSUE:                                             |    |
|------------------------------------------------------------|----|
| The President's Pen                                        |    |
| About SHCC                                                 | 2  |
| Resource People                                            | 2  |
| SIG Meetings                                               | 3  |
| Ask the Expert                                             | 4  |
| Door Prizes                                                | 4  |
| Windows XP Housecleaning                                   | 5  |
| Upgrading Your Monitor                                     | 7  |
| New Hard Drives And XP<br>Hard Drive Management<br>Utility | 7  |
| WYSIWYG Web Watch                                          | 9  |
| SHCC May Schedule                                          | 10 |

#### The President's Pen

by Don VanSyckel

hat's all the fuss about? What fuss? It's the ongoing struggle for market dominance in the software world. There are several arenas with dramas playing out in each. There's:

- 1) MS Windows versus Linux,
- 2) MS Office versus Open Office Dot Org,
- 3) MS internet Explorer versus Mozilla Firefox, and
- 4) MS Outlook and Outlook Express versus Mozilla Thunderbird.

There are others but the listed are the major ones as I see it. (If you complain at me about this list my answer is: you write the article and you can put in what you want.) First you have to had noticed that Microsoft has a product in each of the arenas. This is not mere coincidence. Microsoft is the largest single software company and influence in the world. Second you might not have noticed that each of the 'competitors' is a product from an open source organization and not a commercial company.

Time for some background. Open source software is software written by a collection of people who band together for the purpose of writing the software. These groups are self directed. When the software is available, both during the writing of it and when finished, the

source code is available to the public at large. Source code is the

human readable version of the line by line software code written by a person which can be compiled (turned into an executable program).

Groups usually also offer installation ready versions similar to what you get when you buy a commercial program. The source code and compiled software is always free. Depending where you get the software there might be a media charge, but charging for the software itself if forbidden.

Over the years there have been many commercial competitors in the above arenas and one by one they have been laid to rest by Microsoft. What's making the open source products give Microsoft a run for the money? Well, good question. I believe there are several reasons listed here in no particular order:

- 1) MS has used some questionable business tactics in defeating the competition which has bothered many people.
- 2) MS software has become more and more intrusive over the years making it harder to use in many ways.
- 3) The open source products don't have to make money to pay the (Continued on page 4)

Guests and visitors are welcome. People can attend any SHCC meetings during two consecutive months before deciding to become a member or not. Meetings include the main meeting and SIGs. July and August don't count since there is no main meeting. Membership includes admission to all SHCC functions and the newsletter. Membership is open to anyone. It is not limited to the residents of Sterling Heights.

**DUES: \$25/YEAR** 

CLUB ADDRESS: PO Box 385, Sterling Heights, MI 48311-0385 CLUB E-MAIL ADDRESS: Info@SterlingHeightsComputerClub.org CLUB WEB PAGE: http://www.SterlingHeightsComputerClub.org

#### Resource People:

Family Tree Rick Schummer Firefox Don VanSyckel FoxPro Rick Schummer

Internet Explorer

MS Publisher Rick Kucejko MS Word Rick Schummer WordPerfect Jim McNeil Rick Schummer Spreadsheets

#### **SHCC Coordinators:**

Rick Schummer Associate Editor Net/Comm. SIG Betty MacKenzie Jerry Hess Door prizes Lindell Beck Greeter Newsletter publisher Rick Kucejko Novice SIG Don VanSyckel Jack Vander-Schrier PC SIG Program Coordinator Jerry Hess

**Publicity** Patrick Little open

Resource People Vendor Press Rel.

Lindall Daal-

Jim Waldrop Web Page Don VanSyckel

Ed Trombley V. President:

SHCC Officers

2006

Treasurer: Don VanSyckel Pat Little President: Secretary:

#### Four Month Meeting Schedule:

MAY 2006

2 - SHCC- "Home Networking, Wireless Access Points, part 2" by member Don VanSyckel

- COMP meeting - SEMCO meeting 8 - Net/Comm SIG

15 - Novice SIG 31 - PC SIG

**JUNE 2006** 

6 - SHCC- "Home Networking, Wireless Access Points, part 3" by member Don VanSyckel

7 - COMP meeting 11 - SEMCO meeting 12 - Net/Comm SIG 19 - Novice SIG 28 - PC SIG

JULY 2006

4 - SHCC- No meeting in July & August

meeting

9 - SEMCO meeting 10 - Net/Comm SIG

17 - Novice SIG

26 - PC SIG

**AUGUST 2006** 

1 - SHCC- No meeting in

July & August

2 - COMP meeting 6 - SEMCO meeting 14 - Net/Comm SIG

21 - Novice SIG

23 - PC SIG

Other Computer Clubs:

#### **Special Interest Groups:**

MS-DOS (Main) IBM compatibles

Net/Com Computers communicating with

other computers

PC Intermediate users discuss various topics

Novice Those starting out As a member of SHCC, you can attend meetings of other clubs where we have reciprocating membership agreements, at no charge

Computer Club of Marysville and Port Huron (COMP)

Time: 1st Wednesday, 7:00PM Place: Mackenzie Bldg, Room 201, St Clair Community College, Clara E McKenzie Library-Science Building, 323 Erie St.

Port Huron, (810) 982-1187 Web Page: http://www.bwcomp.org

Reciprocating: Yes

**South Eastern Michigan Computer Organization (SEMCO)** 

Time: 2nd Sunday at 1:30PM Place: ArvinMeritor Complex, 2135 W. Maple Road in Troy, across from Troy Motor Mall; 248-398-7560 Web page: http://www.semco.org

Reciprocating: Yes
The OPC (Older Persons Commission) Computer Club

Time: Évery Tuesday at 10:00 Place: OPC in Rochester 248-656-1403.

Web page: http://www.geocities.com/ Heartland/Village/1904/

No cost for residents to join or attend meetings. \$150 fee for non-residents

Reciprocating: No

Newsletter submissions are due 10 days before the club meeting, but the earlier the better. They should be sent to:

WYSIWYG Publisher

5069 Fedora, Troy, MI 48098

OR at the e-mail addresses: newsletter@SterlingHeightsComputerClub.org

Unless stated otherwise, all materials contained in this newsletter are copyrighted by the Sterling Heights Computer Club. License is hereby granted to other clubs (non-profit) to reprint with credit.

The WYSIWYG was printed by STERLING PRINTING AND GRAPHICS, located at 35976 Mound, Sterling Heights, MI 48312.

### **Contact Information:**

506 020 4270 lieubaek/9212@yahaa aam

| Lindell Beck        | 586-939-4278 | ijaybeck48312@yanoo.com   |
|---------------------|--------------|---------------------------|
| Jerry Hess          | 586-566-6166 | jhess@comcast.net         |
| Rick Kucejko        | 248-879-6180 | rick@kucejko.com          |
| Patrick Little      | 586-264-1497 | pblittle@wideopenwest.com |
| Betty MacKenzie     | 586-254-0677 | mackenzie79@comcast.net   |
| Rick Schummer       | 586-997-1451 | rick@rickschummer.com     |
| Ed Trombley         | 586-254-1172 | ejtrombley@comcast.net    |
| Don VanSyckel       | 586-731-9232 | don@vansyckel.net         |
| Jack Vander-Schrier | 586-739-7720 | jvanders@myself.com       |
| Jim Waldrop         | 586-731-6481 | jwaldrop@tir.com          |
|                     |              |                           |

#### **SIG Meetings**

#### **Net/Comm SIG**

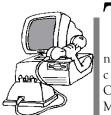

he next meeting of the Internet/Communications (Net/Comm.) SIG will be Monday, May 8, 2006, starting at

7:00PM at the Macomb County Library. The SIG meeting days are generally the second Monday of the month.

Each month the members of the Net/ Comm SIG discusses topics to help members of the SHCC learn more about the Internet.

For more information about the SIG, call or e-mail Betty MacKenzie (phone number is on page 2), or check the club web site.

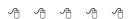

#### **Novice SIG**

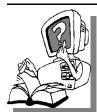

he next meeting of the Novice SIG will be Monday, May 15, 2006, starting at 7:00 PM at the Macomb County

Library.

We are using WinXP as the version of Windows to focus on. Since we are dealing with novice topics, virtually all of the information is directly usable by whose using other versions of Windows, Win98, WinME, and Win2000.

For more information about the SIG, call or e-mail Don VanSyckel (phone number is on page 2), or check the club web site.

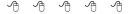

#### PC SIG

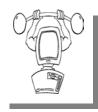

he next meeting of the PC SIG will be on May 31, 2006, starting at 7:00PM at the Macomb County

Library. The SIG meeting is generally the fourth Wednesday of the month.

Intermediate level topics are discussed, aimed at users with some knowledge of computers. During this meeting, questions and answers regarding your computer will be discussed.

For more information about the SIG, call or e-mail Jack Vander-Shrier (phone number is on page 2), or check the club web site.

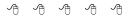

#### **Last Month's Meeting**

t the April meeting, Pat Little and Paul Beacker discussed the past WWW columns in the WYSIWYG that are now compiled on the club's web page. Each month the web sites in the WWW column in the WYSIWYG are added to the list of the previous sites compiled in the club web site. Club members can thus access the past web sites that were featured in the monthly column.

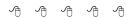

#### Attend A SIG

If you do not attend SIG meetings, you are missing out on important club benefits available to you. These small groups get into more detail and question and answer sessions than is possible at the main meeting.

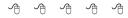

#### **Club Record Changes**

o update your e-mail address, phone number, etc., please e-mail the club secretary at: Secretary@SterlingHeightsCom-puterClub. org. Using this address will provide the smoothest and quickest venue for any changes.

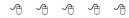

### Advertising Space in the WYSIWYG

Pages, or fractions of pages are available for commercial advertisement for a reasonable advertising fee. If interested in details, contact the WYSIWYG publisher at the address shown on page 2.

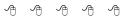

### **Directions To The Macomb Library**

The Macomb County Library is located at 16480 Hall Road, in Clinton Township, between Hayes and Garfield, close to the light at Garfield, on the south side of Hall Road. A large red sign says "Macomb County Library". The phone number is (586) 286-6660.

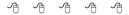

#### SHCC Emergency Shutdown

If a club meeting is canceled an email will be sent to members by an officer or the coordinator if a SIG meeting at least an hour before the scheduled start of the meeting. If you have an issue with your email call one of the officers of the coordinator of the SIG. Don't call too early, the decision might not be finalized yet. All members are encouraged to keep the club up to date with their email address.

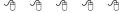

#### **SHCC Business**

#### "Ask The Experts"

by Jack Vander-Schrier

Please send questions to "Ask the Experts" at the club's PO address, or e-mail your question directly to the Expert at the club e-mail address: AskTheExpert@SterlingHeightsComputerClub. org.

: Dear Expert:

I have a great screen saver that I love using. Sometimes I just want to start up the screen saver instead of waiting, or I want to hide my screen. Is there any way I can create a shortcut on my desktop to start it right away?

Sincerely Impatient

: Dear Impatient:

This is fairly easy to do. First of all search for your screen saver. You can do this by clicking on your start key and then on search. Search for "\*.scr" and search in Drive C. Usually the files will be in your C:\windows \system32 folder. When you find the one you want put your mouse on the file name, hold down your left mouse button and drag it to your desktop. Then click on "Create Shortcut Here."

: Dear Expert:

Is there an easy way to access my desktop if I have a ton of windows open?

Sincerely John L.

: Dear John

Just hold down your windows key and press the letter D. If you can't

find you windows key on your keyboard, it is between CTRL and ALT and has a little window on it.

: Dear Expert:

If I am in "My Computer" I can right click on a file and a "Send To" box comes up. But I can only send it to a few places. How can I add a special folder here?

Sincerely Larry

: Dear Larry: If you are using Windows 2000 or XP, navigate to your C: \documents and settings\username \SendTo folder, or in Windows 98 and ME go to C:\windows\sendto. If you don't see the folder you want, select "Folder Options" from the tool menu, click on the view tab and click on "Show Hidden Files And Folders." In a second window select the folder you want on your "Send To" list and drag it into your "Send To" folder, click on "Create Shortcuts Here." Then rename the shortcut as you want to see it in the "Send T o" menu.

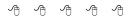

#### **Door Prizes**

he SHCC offers door prizes at most regularly scheduled club meetings. The door prizes for the May meeting were not known at the time of publication.

In April, the coveted winner's circle included:

**Jerry Hess** won a subscription to "Smart Computing Magazine"

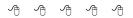

#### The President's Pen

(Continued from page 1)

company overhead and salaries so a slow take-off isn't necessarily disastrous as long as the stout hearted members of the group hang in there.

4) An ever growing number of geeks have gotten feed up with MS practices and prices and have taken it as a personal challenge to help produce a better product.

And the list goes on.

I would strongly encourage each of you to try open source software. The packages mentioned above would be an excellent start.

http://www.openoffice.org This is an office package with all the functions of MS office. The data files are interchangeable with MS office users.

http://www.mozilla.com Both Firefox and Thunderbird are available here. If you load Firefox and use it you'll never go back. It has a superior feature set and many features built in that you can only find in add-ons for other browsers. Thunderbird is an email client that has all the features I'm looking for and allows me to do my email in a manner I wish to operate in.

This month we're going to try again to have the "Home networking, wireless access points, and all that stuff, part 2" presented by Don VanSyckel from SHCC. If you have a lap top, bring it. We'll hook all the lap tops to the wireless network and see what issues we have and what real world experiences we can demonstrate.

See you Tuesday.

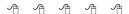

#### A Ride In From The Parking Lot

or those that have a problem with the walk from the parking lot into our new meeting location for our monthly club meeting, Jerry Hess will operate a "shuttle service" from the parking lot to the front door. To do this, Jerry will need to be notified before noon of the meeting day, that you will be there and need a ride. He can be contacted by email at jhess@comcast.net or by phone at 586-566-6166. He drives a black Chrysler van and will be at the parking lot around 7 pm. You will need to arrange with him how you both will make contact in the parking lot.

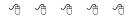

#### **More Door Prizes**

ave software you no longer use? It could make a good door prize for a fellow member. It would also give that member another good reason for being glad to have been at the club meeting. Contact one of the officers, or just bring it.

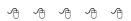

#### Michigan Computer User Magazine

he "Michigan Computer User" magazine has not been available at club meetings for a few months.

The publisher has changed its distribution channels, and it is no longer provided in bulk to computer clubs. It can still be picked up at high-volume booksellers, like B. Dalton's and Little Professor, though.

Free mail subscriptions are available in select U.S. cities. Fortunately the

Detroit area is one of these locations. Club members who wish to receive the magazine may have a copy delivered to their "business address" by subscribing with the form at:

http://www.computeruser.com/about/subscribe/compsub.php.

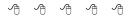

#### Resource Person Coordinator

he club is looking for a "Resource person Coordinator". There is a list of people to call for help on various topic (see page 2). This coordinator position involves looking for people to fill in call support positions that become vacant. If you are interested in doing this function, or have questions about the position, talk to Don VanSyckel.

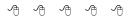

#### **Presenters Wanted**

he officers invite any member to make a presentation at the main meeting.

If there is some software you have been using and think others may be

interested as well, or there is a computer topic you would like to present to other members, please call or e-mail Don VanSyckel. Making presentations is not that difficult. The hour goes by before you know it and there is always enough material to cover in a software package so that the hour is easy to fill.

If there is a topic you are interested in or something you would like demonstrated, please see any of the officers. They are always interested in what the members would like to see.

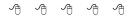

#### Selling Your Used Computer Equipment or Software

If you have some computer equipment or software to sell, you can either place a free ad in the WYSIWYG, or bring the article to the club meeting. You can set up at the back of the room before the meeting, and sell your items to people at the meeting interested in buying them. Members are responsible for any damage, so bring a pad to prevent damage.

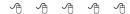

#### **Windows XP Housecleaning**

by Dick Maybach, Member of the Brookdale Computer User Group, New Jersey http://www.bcug.com/N2nd(at)att.net

Inless you are careful, after a period of use Windows will begin to slow down. This occurs because many programs are always active, even though you aren't using them and because the number of files increases, which means that searches take longer. Fortunately, Windows XP contains several tools to help you ease these conditions. Using these tools periodically (every month or two is reasonable) will help you keep your PC lean and mean.

Use Disk Cleanup to delete useless files. Right-click on a disk icon in Windows Explorer (C: will be the most rewarding); then click *Properties*, click the *Disk Cleanup* button, and select the actions. (I prefer not to compress old files as I've had bad experiences with compression.) Also be sure to check the actions available under the *More Options* tab, in particular deleting all but the last restore image. Finally search all your hard drives for the strings "\*.tmp" and "\*.dmp" in

filenames. Delete anything more than a week or so old. Windows will refuse to delete any files it considers important.

Go through your saved e-mail and delete old messages. This will reduce the size of the mail database file and help you to find important e-mail more quickly.

Look at the list of installed programs (Start/Control Panel/Add or Remove Programs) and remove any you don't use. Most of us find that new software often is less useful than we expected. Also, many PC manufacturers ship machines with software that we neither ask for nor need. While you're checking, be sure to click on the Add/Remove Windows Components icon in the left margin of the window. You can find MS tools that you don't need.

Windows allocates a large portion of your disk space for use by System Restore (Start/All Programs/Accessories/System Tools/System Restore /System Restore Settings). Select each drive and click on the Settings button. Reduce the Disk Space Usage by moving the slider to no greater than 1 GByte on each of your drives. Use less on small drives, especially if they contain nothing but data.

Check the startup folder for programs that automatically start. You will probably find that you don't want many of these running. Start/All Programs/Startup to view the contents of the startup folder. To stop a program from starting automatically right click on its icon then click delete. This does not delete the program. It only stops it from being started at boot-up.

Unfortunately, most programs that start automatically don't appear in the startup folder. To disable these, click *Start* ® *Run* and type "msconfig". Click the startup tab and uncheck any programs you don't want to run at

startup. When you finish, Windows will ask you to restart. After boot-up you will see a diagnostic screen. On it uncheck the box that displays the diagnostic screen each time you boot.

You can also turn off Windows services that you don't need, but you shouldn't do this unless you are very knowledgeable. However, it doesn't hurt to look at what's running, and you may learn something. Open the Services window by clicking Start/ Control Panel/Administrative Tools/ Services and the System Configuration window by clicking Start, then Run, typing "msconfig" and selecting the services tab. Move the windows so you can see both. Clicking on a name in the services window will display a short description. Removing a check mark in the System Configuration window will disable that service, but no matter how confident you are, don't disable any service marked "essential".

Check for unsigned files and drivers; These can be corrupted files or programs not approved by Microsoft. Click Start/All Programs/Accessories/System Tools/System Information/Toolsile Signature Verification Utility/Start. The search will take several minutes; then a list will appear showing all the program files without valid signatures. Consider deleting (by using the Add/Remove Programs tool) these.

Another utility you should know about is System Information (Start/All Programs/Accessories/System Tools/System Information). This doesn't allow you to change anything, but you can learn a lot about Windows by exploring it. For instance, if you click on the plus box by Software Environment then on Startup Programs, it will show you a list (after a pause) of all the modules that start at boot-up. It shows information in each entry that may enable you to track down a troublesome program. As is common with Windows utilities, you can sort any column by clicking on its

header.

If you have problems with a program that ran with an earlier version of Windows, try running them in program compatibility mode. Click Start/All Programs/Accessories/Program Compatibility Wizard/Next/Next. You will see a list of all the installed programs. Select the troublesome program and a compatibility mode (Win 95, Win NT, Win 98/Me, or Win 2000). Clicking Next brings up a screen allowing you to set a lower resolution on the screen, which may be needed for very old Windows programs.

You can tune your PC performance with very little risk, even if you are a novice. Right click on My Computer in Windows Explorer; then, click Properties/Advanced/Performance Settings. Usually, checking "Let Windows choose what's best for my computer" is satisfactory, but you might want to try "Adjust for best performance" if you machine is slow. If you are more adventuresome, you can select Custom and disable individual features by unchecking items in the list. If you don't like the result, you can just go back to "Let Windows choose what's best for my computer.

After completing the cleanup check to see if you should defragment your disks. Right click on a disk icon in Windows Explorer; then click *Properties/Tools tab/Defragment now/Analyze button*. If Windows says the disk does not need defragmenting, don't do it. Defragging the C: disk takes a long time, and seldom results in any noticeable performance improvement.

The Editorial Committee of the Association of Personal Computer User Groups (APCUG), an international organization of which this group is a member, brings this article to you.

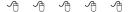

#### **Upgrading Your Monitor**

by Vinny La Bash, vlabash@home.com. Member of the Sarasota Personal Computer Users Group, Inc.

any more folks than I thought are getting the urge to watch high definition video on their personal computers. If high definition has you captivated, pay attention to the technologies known as HDMI and HDPC.

HDMI or High Definition Media Interface is a technology that connects video receivers and DVD players to devices such as a television. It makes no difference to HDMI if your set is high definition or not. The technology handles both standard and high definition resolutions.

HDCP or High-bandwidth Digital Content Protection is a completely different animal. Intel developed the technology specifically to prevent distortion or any kind of electronic interference between source and receiver. For example, HDCP encrypts the digital content of anything that a device such as a DVD player might send through a Digital Visual Interface (DVI) to a television set, a projector or a computer monitor. The encryption used is not a form of copy protection, but a process designed to protect the integrity of the data. In other words, HDMI makes sure that what is sent is what's received.

It's important to understand that HDCP is content protection, not copy protection. It won't prevent you from pausing live programming or recording a program to view at a later time. Any content provider that did this would soon be at war with its customers.

As long as features such as "time-shifting" keep appearing, protecting copyright material becomes increasingly difficult. Copyrights are important because without them there is no protection for the artists, authors, and

performers who create material or those who use them.

Your home equipment can implement any kind of copy protection, but a content provider might allow no copies whatsoever. Another provider might let you make a limited number of copies. Still another provider might put limitations on how the material is used. Many factors come into play. The mechanism for distribution, source, equipment design, and equipment configuration all have their unique effect. A content provider will usually insist on enforcing its own brand of copy protection.

HDCP makes its appearance at the DVI connection, the last link in the video chain. HDCP makes no decisions on any type of copy protection strategy, it merely protects the choice.

It may be a let down to find out that HDCP isn't an issue yet. However, it will become more important when high definition takes over. Expect all high definition DVD players to eventually use HDCP.

If you own a DVD player that isn't HDCP compliant, you will still be able to use it even if your TV isn't HDCP compliant. You just won't experience high definition quality images. HDCP will restrict playback to standard quality. This prevents pirates from getting perfect copies of movies or other digital content. Upgrades are definitely in most people's future.

Windows Vista will certainly support HDCP, as will upcoming versions of the Mac OS. What it comes down to is if you want to watch high definition content on your computer monitor, the monitor must be HDCP-compliant.

Almost any television set you buy today will use HDCP, but very few computer monitors are HDCP compliant. Do your research carefully. If you want to watch high definition on your monitor, it must be HDCP compliant.

The Editorial Committee of the Association of Personal Computer User Groups (APCUG), an international organization of which this group is a member, brings this article to you.

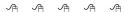

#### New hard Drives and XP Hard Drive Management Utility

by Ira Wilsker, APCUG Director; Columnist, The Examiner, Beaumont, TX; Radio and TV Show Host

WEBSITE: http://www.langa.com

ith the oft mentioned convergence, where our desktop computers are now commonly used for more than traditional computing tasks, many of

us seem to run low on hard drive space. A quick review of the newspaper and online ads for the electronics and office supply stores often show a selection of large capacity hard drives for very reasonable prices. Sometimes these hard drives can be purchased for

an exceptionally low price after the application of high value rebates. Now that many of us are using our hard drives for the storage and editing of video (very large files), countless music files (typically a few megabytes each), and even recording and time shifting TV (huge files), it is quite easy for hard drive space to run short. This is an indication that it is time to somehow utilize an additional hard drive.

The aftermarket hard drives now so readily available come in a variety of packages. Generally the lowest priced drives are name-brand drives packaged as "OEM" intended for computer builders, and typically lack cables, installation software, instructions, brackets, screws, and other sometimes useful accessories. Commonly available at the retail stores, for slightly more, are drives packed in retail packages which usually include cables, detailed install instructions, partitioning and formatting software, technical support, brackets, and other paraphernalia. At the top of the price charts, but still sometimes bargain priced are external drives, already partitioned and formatted, and ready to use by simply plugging one cable into a USB or firewire port, and connecting the traditional power cord, with no other hardware External drives often installation. come with a variety of utility software titles for creating backups, and other purposes. Since there are a variety of hard drive controllers (the device that physically connects the motherboard in the computer to the cable and drive) in use, the purchaser needs to be sure that any internal drives purchased are compatible with the controllers in the computer. Acronyms such as IDE, EIDE, and SATA are commonly used to describe the interface of the hard drives advertised. If the purchaser is not sure which type is correct, a knowledgeable salesperson or call to the hard drive manufacturer may help the buyer select the correct type.

Installing an additional hard drive in a

desktop computer may be easy, and can be done by anyone with moderate mechanical or electrical skills. retail packs often come with very easy to follow directions (and sometimes even a video!) showing the step-by-step Most typically, computers come with two hard drive controllers either built in to the motherboard, or on a separate card. Each controller can usually drive two hard drives, or a hard drive and a CD/DVD player or burner, allowing for up to four hard drives and CD/DVD units in any combination without the installation of additional controller hardware. One proviso worth noting here is that if the computer is still covered by warranty, opening the case to install an additional hard drive may void the remaining balance of the warranty. There is no warranty risk in using an external hard drive since there is no "hard" installation necessary.

Once a new internal hard drive is installed, it must be partitioned and formatted appropriately in order for it to function properly. If a retail pack was purchased, there will likely be a floppy or CD included that contains the necessary utilities. If an OEM drive was purchased, either a third party utility must be used (my favorite is Partition Magic), or a little know XP utility can be used. External drives, unless home built with a separate drive and case, generally do not need any utilities to make them function properly. Fortunately, users of Windows XP have a built-in utility that can be used for the necessary partitioning and formatting of new drives, as well as other hard drive and computer management tasks. "Administrator" access is necessary to access this utility. While there are several ways to access the utility, one of the easiest ways is to right click on the "My Computer" icon on the desktop, and then clicking on "Manage". "Disk Management" is listed under the "Storage" heading. From this point, hard drives can be partitioned, formatted, have drive letters designated or changed, and a variety of other hard tasks can be accomplished. It is important to be especially careful not to partition or format existing hard drives with this utility, unless explicitly desired, as it is likely that existing data on the drive may be destroyed or otherwise become inaccessible. Other non-hard drive management tasks can also be utilized from this utility.

If a new hard drive is installed, it will show up as an "unknown" disk. Right-clicking on the new disk will open a menu with "partition" as one of the choices. Selecting this will open a wizard which will guide the user through the steps of initializing and partitioning the drive, and then formatting it with an appropriate format. After the process is completed, the new drive should show up in Windows Explorer.

Since many of the new hard drives are truly huge in capacity, it may be more convenient in the long run to partition them as if they were several smaller hard drives, each partition with a separate drive letter. This makes disk storage more efficient, with less wasted space, as well as easier to backup, maintain, defragment, and perform other tasks.

A new large capacity hard drive may be useful to improve the utilization of the computer as well as allow it to be used for the many new non-computing tasks that are becoming popular.

The Editorial Committee of the Association of Personal Computer User Groups (APCUG), an international organization of which this group is a member, brings this article to you.

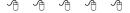

#### **WYSIWYG WEB WATCH (www)**

By Paul Baecker

webwatch@sterlingheightscomputer club.org

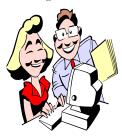

This column attempts to locate sites containing valuable, amusing and free content, with no overbearing pressure to purchase any-

thing. Send your favorite entertaining, helpful or just plain useless sites (a description is optional) to the e-address noted above, for inclusion in a future WYSIWYG issue. Also check the SHCC web site ("Web Page Reviews") for previous gems.

Register online and receive free birth-day meal voucher.

http://www.redrobin.com http://www.bdsmongolianbarbeque. com

Site tracks Linux distributions and includes reviews and comparisons among them.

http://distrowatch.com

Millions of photos in hundreds of galleries.

http://www.pbase.com

MS offers free assistance for Office product users: tutorials, templates, tips, clipart, beginner databases, product updates, more.

http://office.microsoft.com/en-us/

Barcelona Perfume Museum historical and geographical evolution of perfume bottles

http://www.museodelperfume.com

Download Windows product updates and add-ons, games and updates, drivers, more.

http://www.microsoft.com/downloads/

Name that candy bar.

http://www.sci.mus.mn.us/sln/tf/c/crosssection/namethatbar.html

Guess the keyword for various web browser screen shots.

http://grant.robinson.name/projects/guess-the-google/

Draw a pig and view your personality. http://drawapig.desktopcreatures.com

If you do not have a strong firewall (either hardware or software, or both) solution, this story is an example of why you should have one.

http://www.wired.com/news/wireservice/0,69938-0.html

Supersized food from around the world. Hungry?

http://www.supersizedmeals.com

Fascinating photography of sun, moon, stars, planets, galaxies, comets, more. http://www.photomeeting.de/astromeeting/

Classic movies - sound clips, movie trailers, screensavers, wallpaper. http://www.reelclassics.com

Minute by minute accounting of sinking of the Andrea Doria, with pics. http://andreadoria.org

High quality images of global forest inhabitants and diseases. http://www.forestryimages.org

Eye-catching headlines. h t t p://www.poynter.org/ headline\_of\_the\_day/

Drivers report gasoline prices across US and Canada. http://www.gasbuddy.com Test your global geography knowledge. http://www.lizardpoint.com/fun/geoquiz/

Foxit Reader ~ free alternative to Adobe Acrobat Reader. http://www.foxitsoftware.com

"Stuff you never needed to know, but your life would be incomplete without."

http://home.nycap.rr.com/useless/

Know whom you are calling at a blind phone number.

http://www.reversephonedirectory.com

Medical care reference site for consumers and medical professionals. http://www.mdchoice.com

Free general-purpose text editor http://www.editpadlite.com/ editpadlite.html

What if Microsoft marketed the iPod? http://youtube.com/watch? v=EUXnJraKM3k

Collection of popular Internet videos. http://www.videobomb.com

Local web site(s) of the month; sites of interest in and near SE Michigan. Look here each month for another interesting site from our area.

Unique mapping for Detroit, Royal Oak, Birmingham. Find places and events. (In Beta ver.) http://www.detroit2005.com/mapo/main\_area.html

SEMCO ~ SouthEastern Michigan Computer Organization users group. http://semco.org

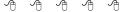

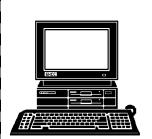

#### STERLING HEIGHTS **COMPUTER CLUB**

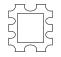

PO Box 385 Sterling Heights, MI 48311-0385

## Main Meeting. 7:30PM TUESDAY MAY 2

MAY AT SHCC:

Macomb Community College South Campus 14500 E 12 Mile Road, Warren John Lewis Community Center (Building K)

"Home part 2" by member Don VanSyckel Wireless Access Points, Networking,

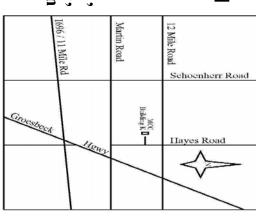

(Enter from Hayes Road)

## SIGs

MONDAY

Net/Com SIG

May 8

7:00PM at the Macomb County Library.

**May 15** 

MONDAY

**NOVICE SIG** 

7:00PM at the Macomb County Library.

WEDNESDAY
PC SIG

**May 31** 

7:00PM at the Macomb County Library.

JUNE "Home networking, wireless access points, and all that stuff, part 3" by member Don VanSyckel